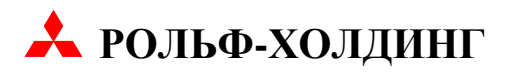

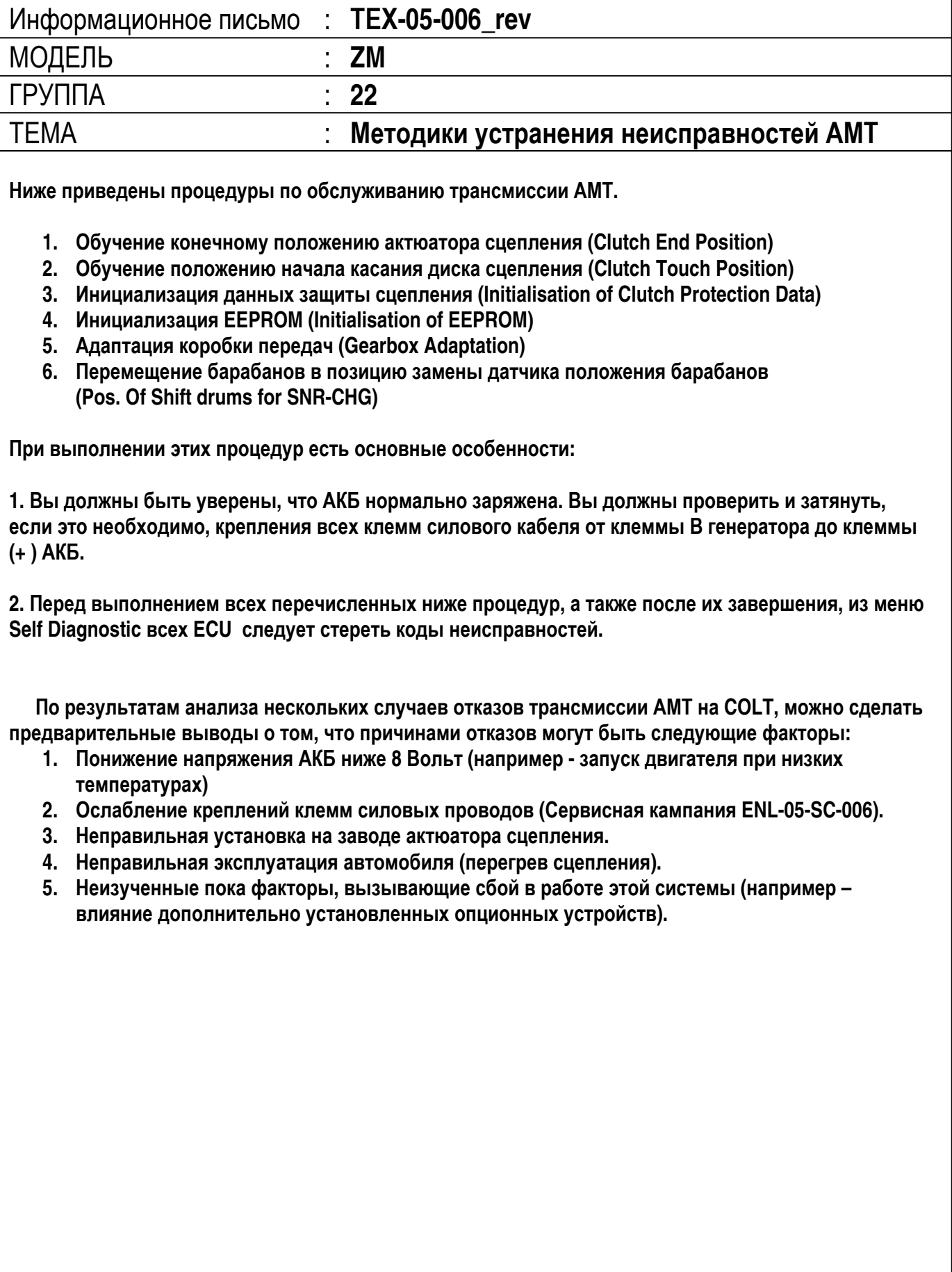

**РОЛЬФ-ХОЛДИНГ**

**В связи с этим при диагностике проблемного автомобиля проведите следующие операции (описание которых приложено ниже):** 

- **1. Проверьте уровень зарядки АКБ, при необходимости зарядите. Выполнять пункты 3 7 рекомендуется с подключенным зарядным устройством.**
- **2. Проверьте регулировку актюатора сцепления (по W/M), при необходимости отрегулируйте.**
- **3. Проведите процедуру «Обучение конечному положению актюатора сцепления» (Clutch End Position)**
- **4. Проведите процедуру «Обучение положению начала касания диска сцепления» (Clutch Touch Position).**
- **5. Произведите процедуру «Инициализация данных защиты сцепления» (Initialization of Cluch Protection Data).**
- **6. Проведите процедуру «Инициализация EEPROM» (Initialisation of EEPROM).**
- **7. Проведите процедуру «Адаптация коробки передач» (Gearbox Adaptation).**

**До и после проведения каждой процедуры обучения проверяйте наличие и стирайте коды неисправностей во всех ECU.** 

#### **Внимание:**

**После завершения процедур п. 3 – 7 выключайте зажигание более чем на 10 секунд (необходимо дождаться выключения реле ASG).** 

**8. Проверьте наличие режима «CREEPING». После перевода рукоятки управления в положение «S.B.» или «R» и последующего отпускания педали тормоза автомобиль начинает движение (на ровной горизонтальной поверхности).** 

#### **Примечание:**

**Режим «CREEPING» может не работать при повышенных оборотах холостого хода, прогреве двигателя, включенном стояночном тормозе, а также подключенном диагностическом приборе MUT-III.** 

**9. Проведите тест-драйв автомобиля, проверьте отсутствие признаков неисправностей.** 

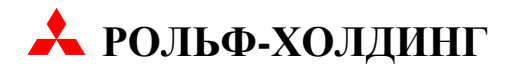

### **Обучение конечному положению актюатора сцепления (Clutch End Position)**

Необходимо проводить при замене указанных ниже элементов.

- Engine/AМT ECU;
- Актюатора сцепления;
- Нажимного диска сцепления.

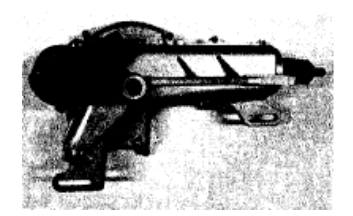

1. Внимание! Перед подсоединением или отсоединением прибора MUT-III, поверните ключ зажигания в положение "LOCK" (OFF).

Подключите MUT-III к диагностическому разъему.

- 2. Поверните ключ зажигания в положение ON. Сотрите коды неисправностей из памяти всех ECU.
- 3. Выберете раздел "POWER TRAIN".
- 4. Выберете раздел "Automated-M/T".
- 5. Выберете раздел "Special Function".
- 6. Выберете раздел "Cluch".
- 7. Выберете режим "(1) Start Mode" в меню "Special Function Command" и запустите его.
- 8. Выберете режим "(2) Start Cluch Mode" в меню "Special Function Command" и запустите его.
- 9. Выберете режим "Teach in Cluch End Position" в меню "Special Function Command" для выполнения обучения конечному положению.
- 10.После завершения обучения, поверните ключ зажигания в положение LOCK (OFF) [Выключается реле управления АМТ]. (Новые данные сохраняются при выключении зажигания более чем на 10 секунд.)
- 11.Сотрите коды неисправностей из памяти всех ECU.
- 12.Отключите MUT-III.

Примечание: Пункты 7 и 8 только для дизельных двигателей.

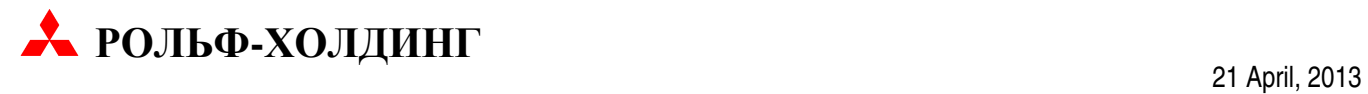

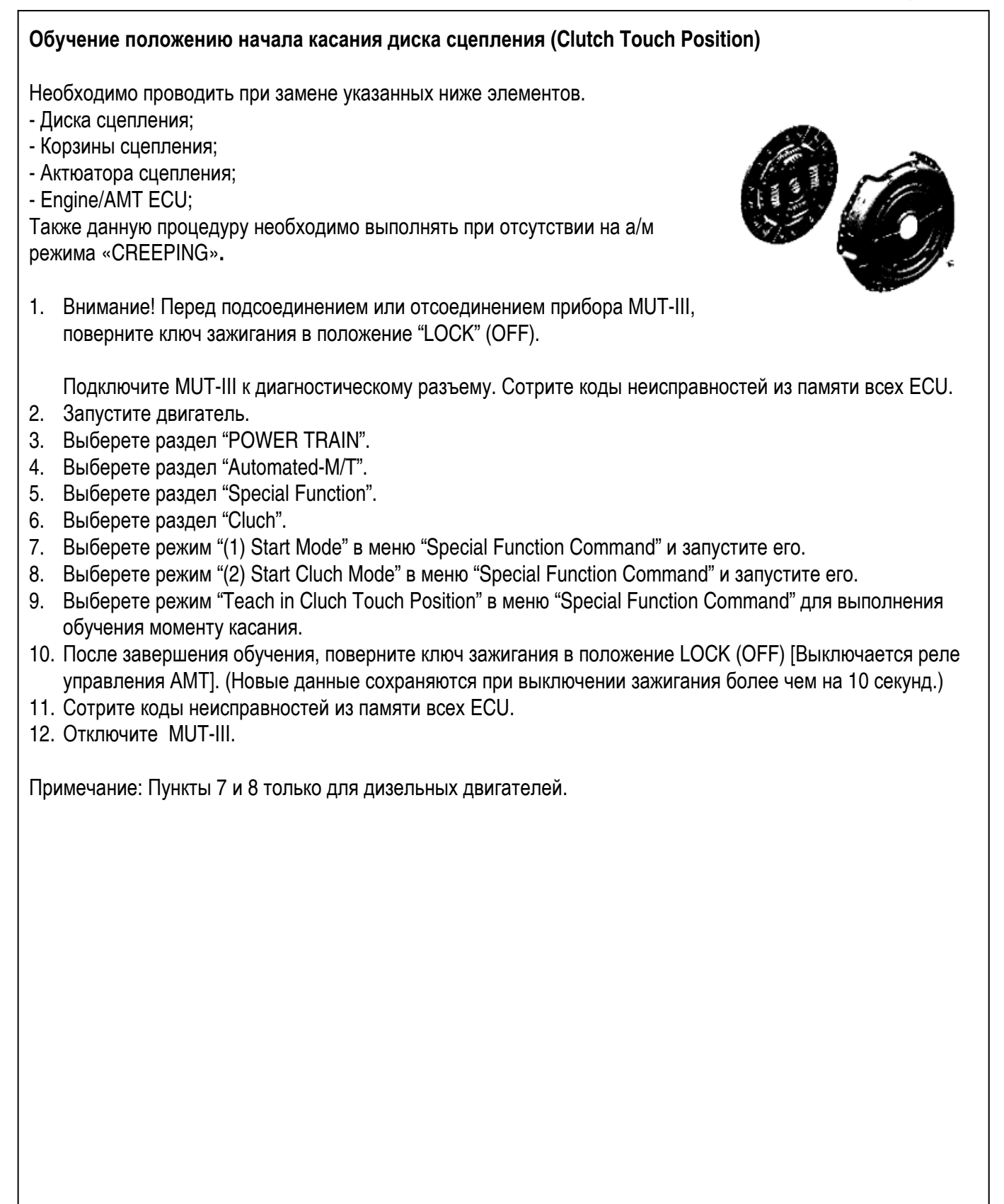

# **РОЛЬФ-ХОЛДИНГ**

## **Инициализация данных защиты сцепления (Initialization of Clutch Protection Data)**

Необходимо проводить при замене диска сцепления.

Информация о нагрузках, действовавших на сцепление, хранящаяся в электронном блоке должна быть удалена из него.

- 
- 1. Внимание! Перед подсоединением или отсоединением прибора MUT-III, поверните ключ зажигания в положение "LOCK" (OFF).

Подключите MUT-III к диагностическому разъему.

- 2. Поверните ключ зажигания в положение ON. Сотрите коды неисправностей из памяти всех ECU.
- 3. Выберете раздел "POWER TRAIN".
- 4. Выберете раздел "Automated-M/T".
- 5. Выберете раздел "Special Function".
- 6. Выберете раздел "Cluch".
- 7. Выберете режим "(1) Start Mode" в меню "Special Function Command" и запустите его.
- 8. Выберете режим "(2) Start Cluch Mode" в меню "Special Function Command" и запустите его.
- 9. Выберете режим "INIT. Of Cluch Protection Data" в меню "Special Function Command" для выполнения инициализации.
- 10. После завершения обучения поверните ключ зажигания в положение LOCK (OFF) более чем на 10 секунд. [Выключается реле управления АМТ].
- 11. Сотрите коды неисправностей из памяти всех ECU.
- 12. Отключите MUT-III.

Примечание: Пункты 7 и 8 только для дизельных двигателей.

# **Инициализация EEPROM (Initialization of EEPROM)**

Необходимо проводить при замене диска сцепления, так как вся информация о состоянии диска, хранившаяся прежде в электронном блоке, должна быть удалена.

1. Внимание! Перед подсоединением или отсоединением прибора MUT-III, поверните ключ зажигания в положение "LOCK" (OFF).

Подключите MUT-III к диагностическому разъему.

- 2. Поверните ключ зажигания в положение ON. Сотрите коды неисправностей из памяти всех ECU.
- 3. Выберете раздел "POWER TRAIN".
- 4. Выберете раздел "Automated-M/T".
- 5. Выберете раздел "Special Function".
- 6. Выберете раздел "Cluch".
- 7. Выберете режим "(1) Start Mode" в меню "Special Function Command" и запустите его.
- 8. Выберете режим "(2) Start Cluch Mode" в меню "Special Function Command" и запустите его.
- 9. Выберете режим "Initialization of EEPROM" в меню "Special Function Command" для выполнения инициализации.
- 10. После завершения обучения поверните ключ зажигания в положение LOCK (OFF) более чем на 10 секунд. [Выключается реле управления АМТ].
- 11. Сотрите коды неисправностей из памяти всех ECU.
- 12. Отключите MUT-III.

Примечание: Пункты 7 и 8 только для дизельных двигателей.

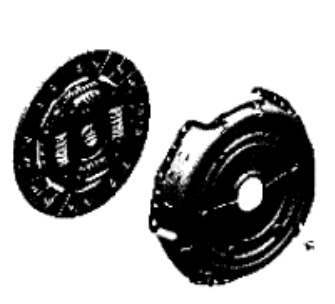

## **Адаптация коробки передач (Gearbox Adaptation)**

Необходимо проводить при замене Engine/AМT ECU, актюаторов барабанов в сборе или коробки передач в сборе. Также данную операцию необходимо производить после замены датчика положения барабанов (Drum Position Sensor),а также в тех случаях, когда значение пункта №35 Data List AMT «Adaptation Completion State» принимает значение «NOT OK». Необходимо инициализировать значение обучения актюатора переключения. Для этого необходимо провести адаптацию коробки передач.

1. Внимание! Перед подсоединением или отсоединением прибора MUT-III, поверните ключ зажигания в положение "LOCK" (OFF).

Подключите MUT-III к диагностическому разъему.

- 2. Поверните ключ зажигания в положение ON. Сотрите коды неисправностей из памяти всех ECU.
- 3. Выберете раздел "POWER TRAIN".
- 4. Выберете раздел "Automated-M/T".
- 5. Выберете раздел "Special Function".
- 6. Выберете раздел "Gear".
- 7. Выберете режим "(1) Start Mode" в меню "Special Function Command" и запустите его.
- 8. Выберете режим "(2) Start Gear Mode" в меню "Special Function Command" и запустите его.
- 9. Выберете режим "ASG relay" в меню "Special Function Command" и включите его.
- 10. Выберете режим "Start Gearbox Adaptation" в меню "Special Function Command" для проведения обучения.
- 11. Выберете режим "Stop mode" в меню "Special Function Command" и запустите его.
- 12. После завершения обучения поверните ключ зажигания в положение LOCK (OFF) более чем на 10 секунд.
- 13. Сотрите коды неисправностей из памяти всех ECU.
- 14. Отключите MUT-III.

Примечание: Пункты 7, 8, 9 и 11 только для дизельных двигателей.

Примечание: При проведении этой процедуры автоматически переключаются передачи – слышен звук.

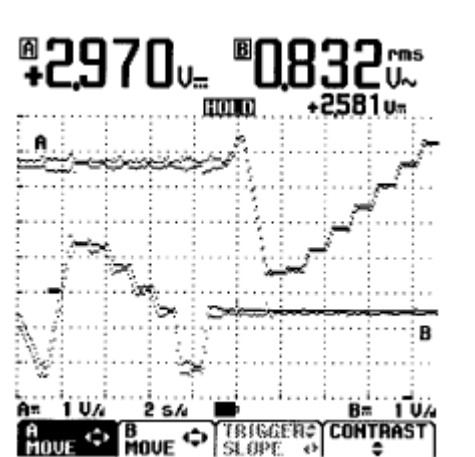

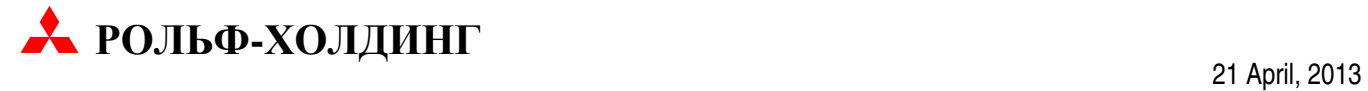

### **Перемещение барабанов в положение замены датчика положения барабанов (Pos**ition **Of Shift Drums for S**e**N**so**R-CH**an**G**e**)**

Необходимо производить перед заменой датчика положения барабанов.

для этого необходимо провести процедуру «**Pos Of Shift Drums for SNR-CHG**».

После выполнения данной процедуры необходимо произвести адаптацию коробки передач.

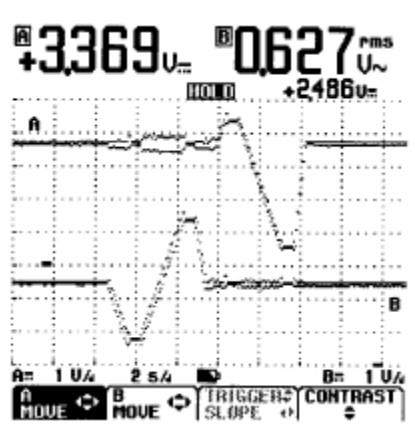

1. Внимание! Перед подсоединением или отсоединением прибора MUT-III, поверните ключ зажигания в положение "LOCK" (OFF).

Подключите MUT-III к диагностическому разъему.

- 2. Поверните ключ зажигания в положение ON. Сотрите коды неисправностей из памяти всех ECU.
- 3. Выберете раздел "POWER TRAIN".
- 4. Выберете раздел "Automated-M/T".
- 5. Выберете раздел "Special Function".
- 6. Выберете раздел "Gear".
- 7. Выберете режим "(1) Start Mode" в меню "Special Function Command" и запустите его.
- 8. Выберете режим "(2) Start Gear Mode" в меню "Special Function Command" и запустите его.
- 9. Выберете режим " Pos Of Shift Drums for SNR-CHG" меню "Special Function Command" и включите его.
- 10. Выберете режим "Stop mode" в меню "Special Function Command" и запустите его.
- 11. После завершения обучения поверните ключ зажигания в положение LOCK (OFF) более чем на 10 секунд.
- 12. Сотрите коды неисправностей из памяти всех ECU.
- 13. Отключите MUT-III.

Примечание: Пункты 7, 8 и 10 только для дизельных двигателей.

Примечание: При проведении этой процедуры автоматически переключаются передачи – слышен звук.

# **РОЛЬФ-ХОЛДИНГ**

## **ПРИМЕЧАНИЕ**

Методики WM по кодам неисправностей **B1760 или B1761** в ETACS-ECU и **P1630** в Eng-ECU, (см. M548-50-750-01700-01 и M131-76-580-01200-01) следует дополнить следующей процедурой.

Если данные коды активные и не стираются, выполните процедуру «Variant coding», введя новый VIN (New Chassis Number or VIN) отличный от текущего (Current Chassis Number or VIN). Завершите процедуру до конца.

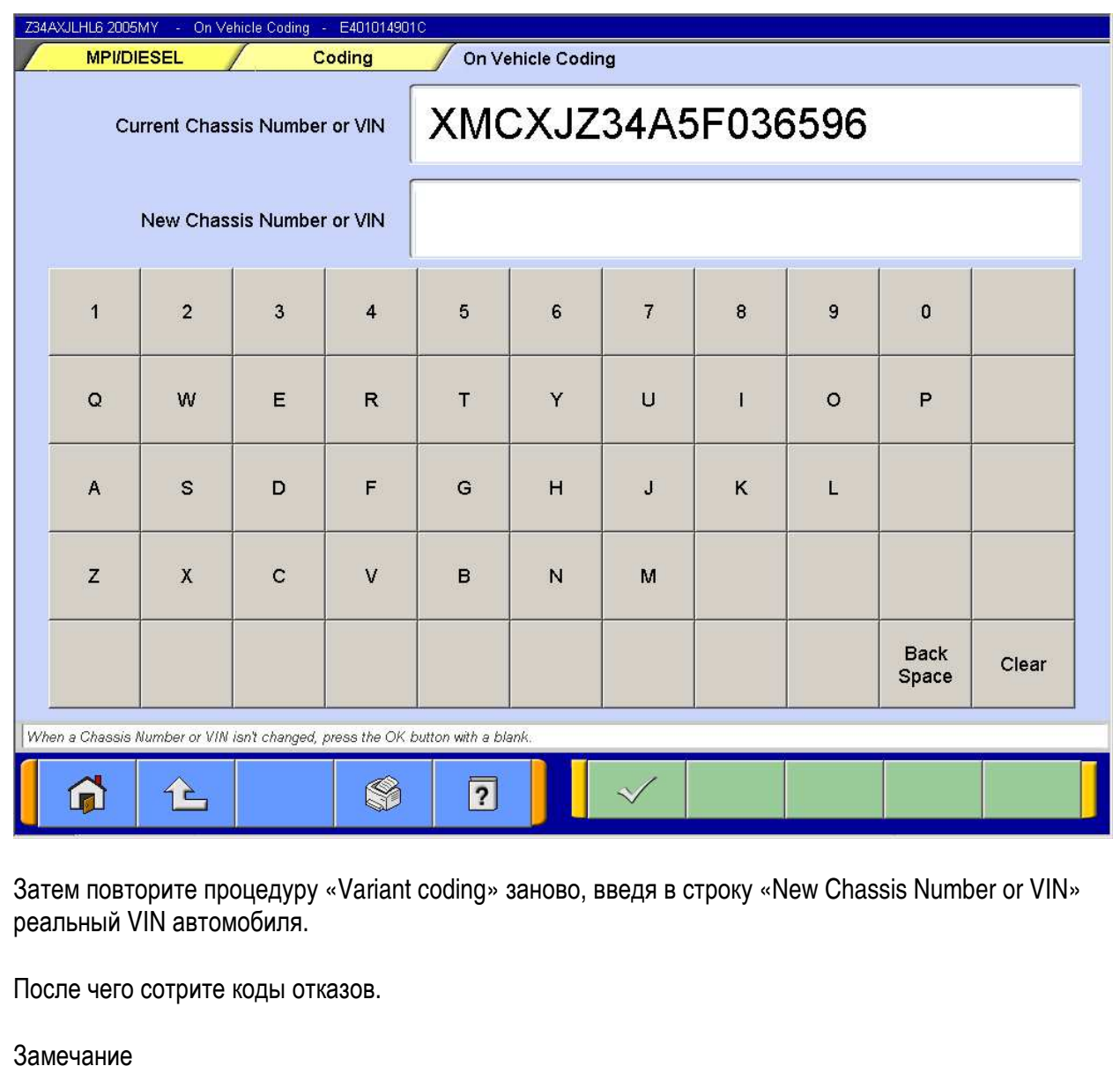

В случае возникновения кодов **B1760 или B1761** процедуру следует выполнять для ETACS-ECU, в случае появления кода **P1630** - для Eng-ECU.

Проверьте отсутствие признаков неисправности.

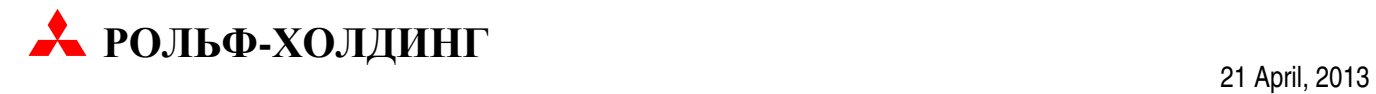

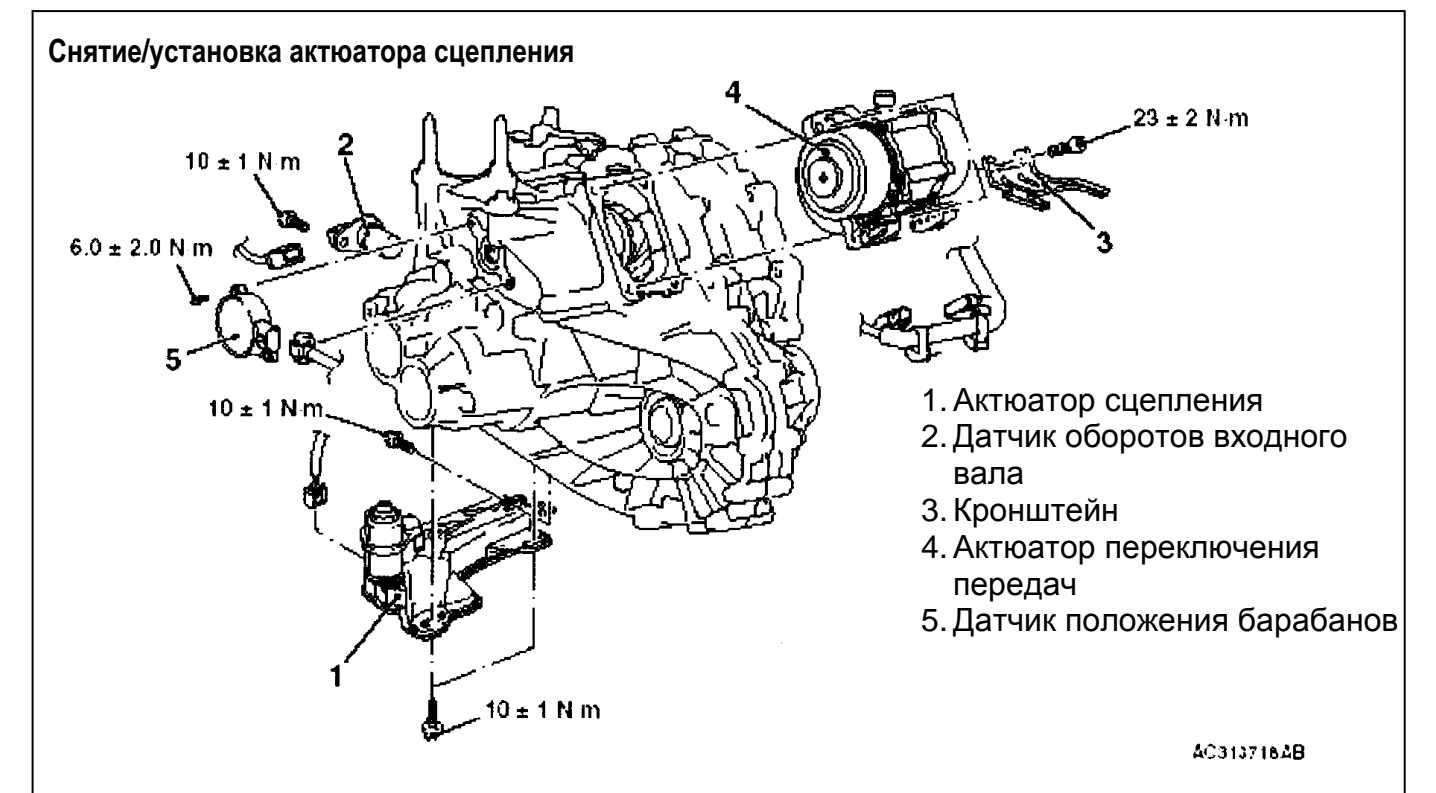

**Не снимайте клемму с аккумуляторной батареи или разъём актюатора сцепления сразу после поворота ключа зажигания в положение OFF. Необходимо выждать не менее одной минуты. В противном случае шток актюатора не затянется полностью и заклинит, что приведет к выходу из строя устройства.** 

Актюатор сцепления спроектирован таким образом, что включение/отключение сцепления происходит в определенном диапазоне положений. Поэтому его шток жестко связан с вилкой (рычагом) выключения сцепления.

При включенном положении диафрагменная пружина разжата, шток актюатора сцепления находится в одном крайнем положении, в котором механически зафиксирован. При каждом выключении зажигания, сцепление переводится в положение «Включено», если в самом сцеплении или его актюаторе не зафиксировано неисправностей.

При включенном (замкнутом) сцеплении его актюатор находится в положении конца рабочего цикла и допускает проведение различных операций по обслуживанию, в том числе снятие и установку. Если шток актюатора сцепления находится в каком-либо другом положении и производится его снятие, то необходимо иметь в виду следующее:

- При ослаблении крепежных элементов актюатора, сжатая диафрагменная пружина может вытолкнуть устройство в положение, соответствующее включенному сцеплению. Это опасно для механика. Если шток актюатора сцепления остался в промежуточном положении в результате разряда АКБ, следует выключить зажигание, подключить к АКБ зарядное устройство. Включить зажигание на 10 сек., затем выключить. После чего, через 1 мин. отключить отрицательную клемму АКБ, и только после этого снять актюатор сцепления.